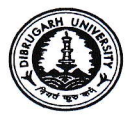

# DIBRUGARH UNIVERSITY D I B R U G A R H - 786004 (Assam) (Examinations Branch)

No. DU/Exam/Ex-Forms/OEMS/2023/63 Date: 01/11/2023

### **NOTIFICATION**

(Circulated through e-mail and Dibrugarh University website only)

This is for information to all concerned that the web portal for **Online Form Fill-up** of the  $1<sup>st</sup>$ (Backlog only),  $3<sup>rd</sup>$  (Regular & Backlog) &  $5<sup>th</sup>$  (Regular & Backlog) Examinations, 2023 for the following Programmes under Dibrugarh University will be opened from 02.11.2023 for those candidates who got admitted into  $I<sup>st</sup>$  Semester Programmes under CBCS Regulations, 2018.

A. Bachelor of Social Work (BSW)

 $\tilde{\zeta}$ 

### Steps to be followed by the students of the above Programmes:

12. Click the link https://www.dibruexam.in for student log-in and click on Exam Form button.

### 13. Select the Academic Year as 2023-2024 and then select the Examination.

- 14. Enter the mobile no and the password used at the time of enrolment for log-in
- 15. If the password is forgotten, please contact the concerned Departrnent/Centrel college/institute to retrieve the forgotten password.
- 16. Please click on the Exam Form under Action column.
- 17. Please read the page carefully and select your Elective Courses from the lists and then click on the Save button.

# 18. Please pay the requisite Examination related Fees through SBI Collect (for the students of Departments and Centre for Studies of Dibruqarh Universitv) or pay the Fees at your college/institute (for students of colleges/institutes).

- 19. Please wait for the verification and approval of your online Examination Form from your concerned Department/Centre/College/Institute.
- 20. Please contact the Department, Centre, college or concerned institute so that the process of online examination form fill-up can be completed within the specified time.
- 21. Please take a print-out of the Examination Form generated by the system for future reference and deposit a copy of the same together with fee payment receipt at the Denartment/Centre/College/Institute.

Steps to be followed by the Department, Centre for Studies, institute, College offering the above Programmes:

- 11. Please select the Session as 2023-2024 and log into Department/Centre/College/ Institute account with the user name and password.
- 12. Click on Student Info menu and then on Exam Form List.
- 13. Select Drop-down Menus -Session as Regular 2023, Course, Branch, Exam and Status. Please choose the Pending status.
- 14. A list of candidates will appear in the screen. Select the View link to open the Exam Form and please verify the details in the Exam Form.

L

- 15. Please collect the Fee payment Receipt from the candidate and if satisfied with the data submitted by a candidate in the Exam Form, please select the Approve option from the Action menu for the candidate who has paid the requisite examination related fees to the University.
- 16. Click the Save buffon on the top of the Exam Form Student List to'complete the Examination Form Fill-up process.
- 17. Repeat the above steps for all the eligible students
- 18. A student may be barred from applying an examination form by clicking the Not Approve option from the Action menu.
- 19. Please collect the Fee Receipt from the students and keep a copy of the same at Department/Centre/College/institute. If any discrepancy is detected in the Fee Receipt please inform the undersigned at the earliest.
- 20. Please prepare a copy of the statement of Fees (by downloading the Excel File of approved candidates) and submit it together with Fee Receipts at the office of the undersigned. The statement of fees must contain the break-up of the various examination related fees.

#### Note:

- 3. The institutes / colleges other than the Department, Centre for Studies of Dibrugarh. University shall retain the Centre Fee and Practical Fee (if applicable) with them.
- 4. Departments/Centre for Studies of Dibrugarh University/College/ institute shall ensure the verification of the total amount of fees collected from the students at the time of online examination form fiIl-up.

 $(2)$ 

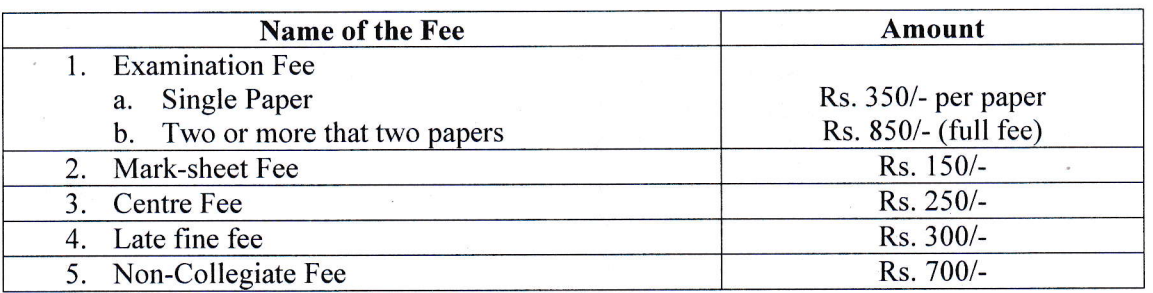

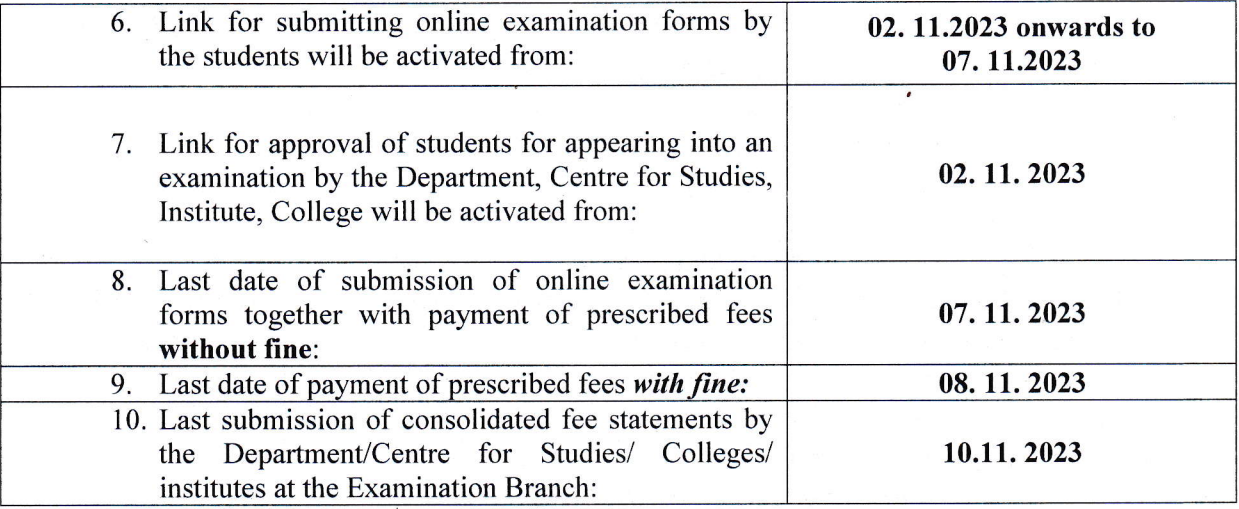

# Note:

- '1, Noexamination form shall be entertained by the Bxamination Branch, D.U. beyond the last date of submission of online forms.
- 2. For any query, please contact the helpline numbers mentioned in the concerned link.

 $\sum_{0}^{n}$ 

(Dr. P. K. Kakoty) Controller of Examinations Dibrugarh University w

#### $Copy to -$

- 18. The Hon'ble Vice-Chancellor, Dibrugarh University for favour of information.
- 19. The Dean, Student Affairs, Dibrugarh University for favour of information.
- 20. The Registrar, Dibrugarh University for favour of information.
- 2l.The Heads of all the concerned P.G. Departments, Dibrugarh University for information & necessary action.
- 22. All the concerned Chairpersons of Centre for Studies of Dibrugarh University for information & necessary action.
- 23- The Principals of all colleges offering the above Programmes under Dibrugarh University for information & necessary action.
- 24. The Director/Registrar of all the institutes offering the above Programmes under Dibrugarh University for information & necessary action.
- 25. The Jt. Controller of Examinations (C), Dibrugarh University for information.
- 26. The Joint Registrar (Academic), Dibrugarh University, for information.
- 27. The Dy. Controller of Examinations-A,  $B(i/c)$ , Dibrugarh University for information and necessary action.
- 28. The Deputy Registrar (F&A), Dibrugarh University for information and necessary action.
- 29. The Sr. Accounts Officer, Dibrugarh University for information and necessary action.
- 30. The System Administrator, Dibrugarh University for information and necessary action.
- 3l. The Assistant Controller of Examinations, Dibrugarh University for information and necessary action.
- 32. The Programmer, Dibrugarh University for information with a request to upload the Notification in the University Website for wide circulation.
- 33. The Dealing Assistants, Examination Branch  $A/B$ , Dibrugarh University for information and necessary action. and necessary action.
- 34. Office File.

 $\bigcirc$   $\bigcirc$   $\bigcirc$ Controller of Examinations Dibrugarh University  $u_{\mathbb{R}}$ 

 $(4)$